# **ZAP Workshop Summary and Resource Page**

All of the videos shown in the workshop are to the right and can be replayed by clicking on them.

We have also included links below for your convenience:

- CB Exchange website (Replaced CB Works) **[http://CBExchange.com](http://cbexchange.com/)**
- Login to manage your ZAP page **[http://new.myzap.com](http://new.myzap.com/)**
- **Importing Contacts into ZAP** If you have more than 50 contacts to enter into ZAP this is a good option. If you need help with this, email Tom – **[TechGuy@CBDanforth.com](mailto:TechGuy@CBDanforth.com)**

This is a link to a **[simple spreadsheet](https://cbdanforth-my.sharepoint.com/personal/tomrolph_cbdanforth_com/_layouts/15/guestaccess.aspx?guestaccesstoken=evvjesAjoOsaE0aMd1kwHuZ0%2bKEFRoJtMIOtZUjx0fM%3d&docid=0a8fc41b36fce44eb8fc0c5625efd8582)** to collect your contact information for import into ZAP.

Every Contact **Must** Have:

Last Name And Phone Number OR Email Address

 **Login to manage your ZAP page** For logging into**:**

# **[http://CBExchange.com](http://cbexchange.com/)** and **[http://new.myzap.com](http://new.myzap.com/)**

Your user name is your original Coldwell Banker email address. The password is your current CBExchange.com (formerly CB Works) password.

#### **Client Mobile APP**

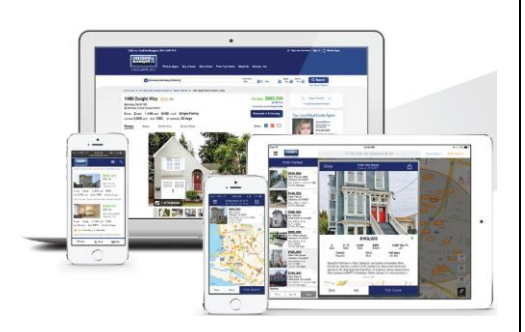

## **Coldwell Banker VP of Operations ZAP Agent Website**

# **Importing Contacts into ZAP**

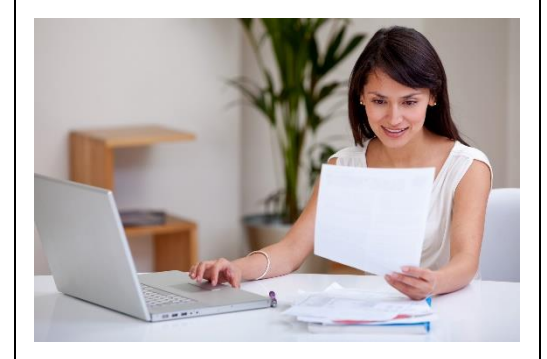

#### **EZZAP on CB Exchange**

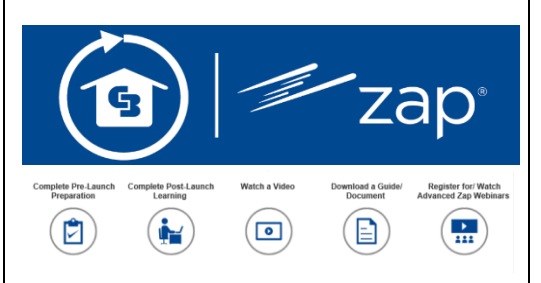

#### **Updating Your ZAP Profile**

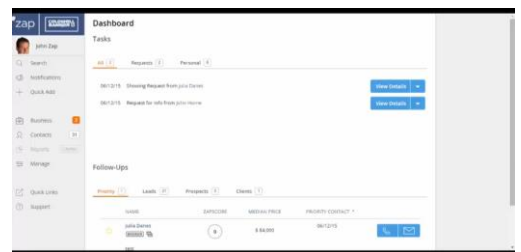

### **Coldwell Banker VP of Operations Leveraging ZAP in your Business**

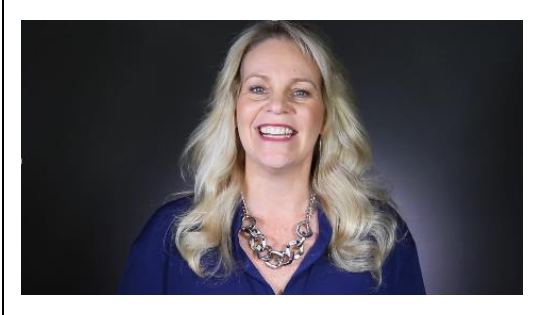

#### **Broker Mobile CRM APP**

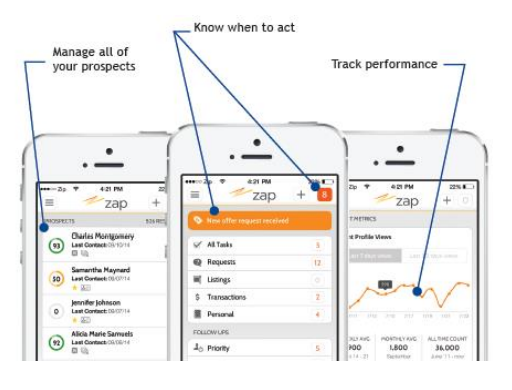

#### **[Reviews & Testimonials](https://youtu.be/Dif2rtmszTU)**

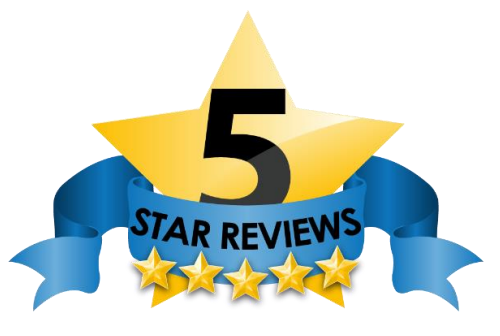